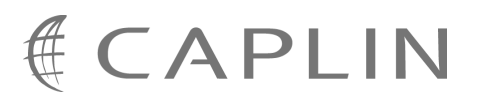

# Caplin Trader 1.3

# **Integrating Caplin Trader With A Trading System**

November 2008

**C O N F I D E N T I A L**

# **Contents**

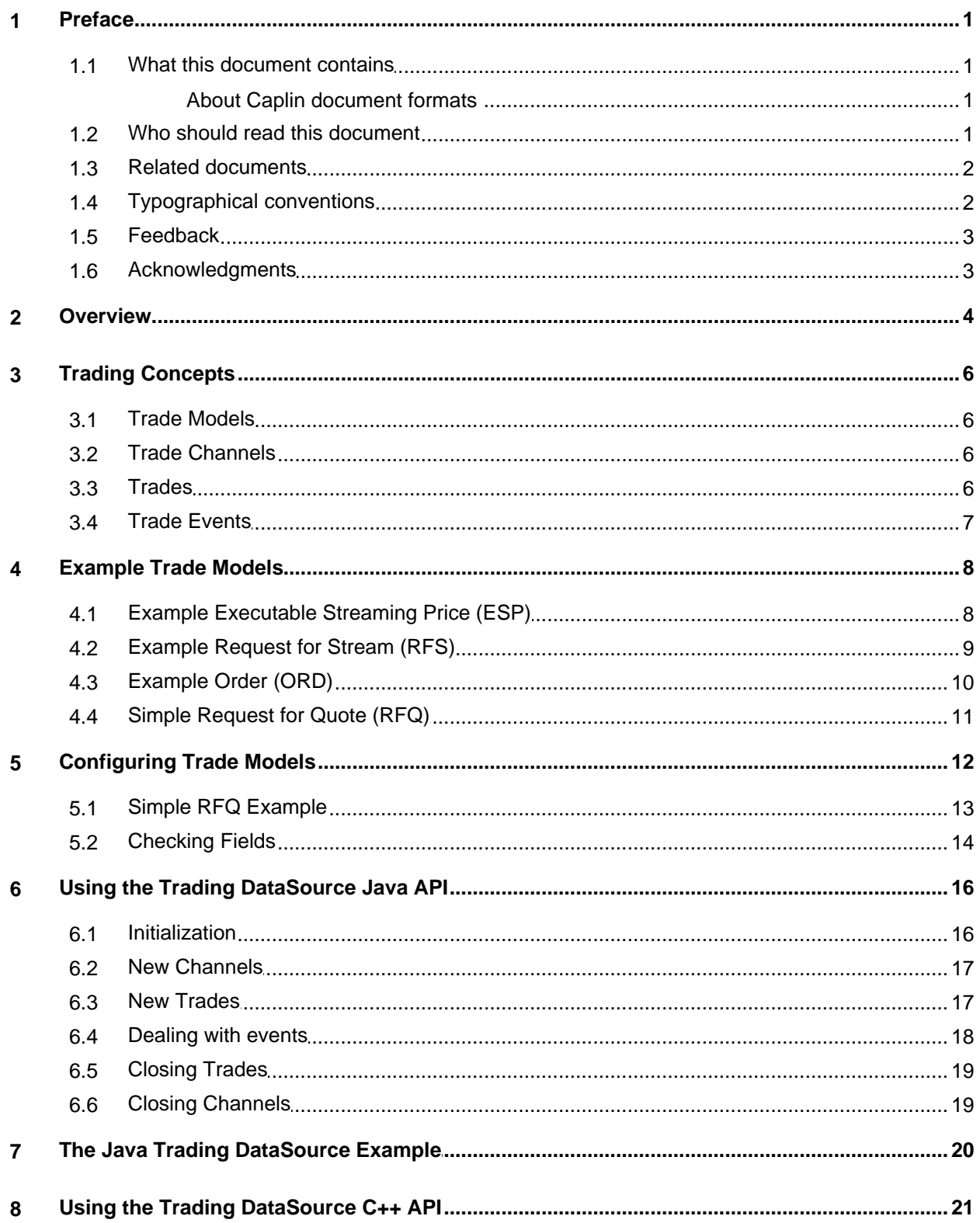

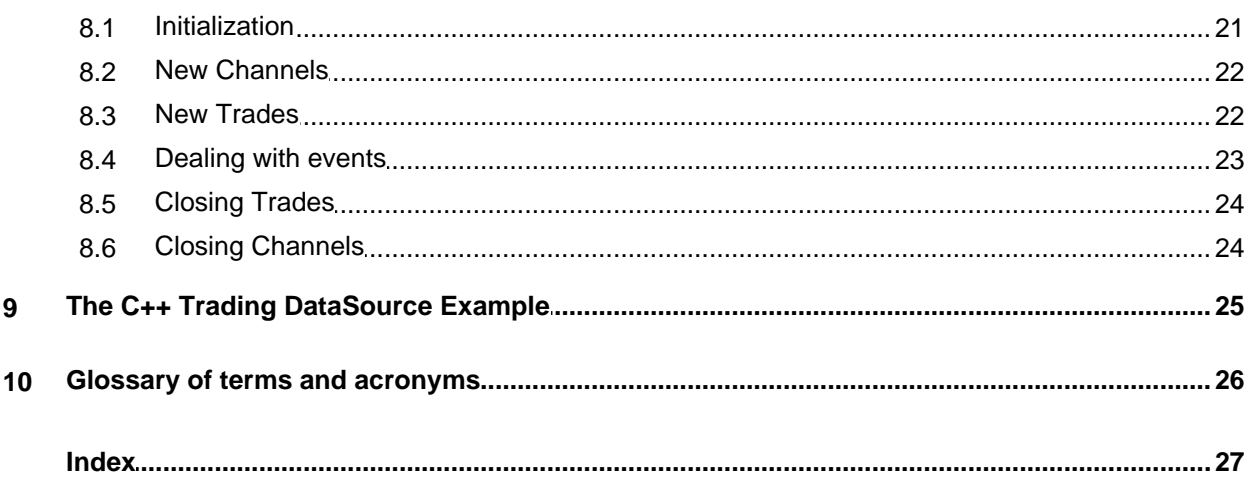

# <span id="page-3-0"></span>**1 Preface**

### **1.1 What this document contains**

This document describes how the Caplin Trading DataSource allows you to integrate Caplin Trader with your existing Trading System.

Trading DataSources can be implemented in Java™ and C++. The document describes how to use both the Java and C++ APIs for this purpose.

### <span id="page-3-1"></span>**About Caplin document formats**

This document is supplied in three formats:

- Portable document format (*.PDF* file), which you can read on-line using a suitable PDF reader such as Adobe Reader®. This version of the document is formatted as a printable manual; you can print it from the PDF reader.
- Web pages (*.HTML* files), which you can read on-line using a web browser. To read the web version of the document navigate to the *HTMLDoc\_m\_n* folder and open the file *index.html*.
- Microsoft HTML Help (*.CHM* file), which is an HTML format contained in a single file. To read a *.CHM* file just open it – no web browser is needed.

#### **Restrictions on viewing .CHM files**

You can only read *.CHM* files from Microsoft Windows®.

Microsoft Windows security restrictions may prevent you from viewing the content of *.CHM* files that are located on network drives. To fix this either copy the file to a local hard drive on your PC (for example the Desktop), or ask your System Administrator to grant access to the file across the network. For more information see the Microsoft knowledge base article at <http://support.microsoft.com/kb/896054/>.

# <span id="page-3-2"></span>**1.2 Who should read this document**

This document is intended for Technical Managers, Enterprise Architects, and System Architects, who require an overview of the Caplin Trading DataSource and its Java and C++ APIs.

# <span id="page-4-0"></span>**1.3 Related documents**

#### **Caplin Trader Architecture**

This document describes the architecture of Caplin Trader. It focuses on the use of the Caplin Platform in trading applications. It also identifies the areas in which the Platform can be integrated with your company's own and third-party systems.

#### **Caplin Java Trading DataSource: API Documentation**

This is the detailed Java API documentation for the Caplin Trading DataSource.

#### **Caplin C++ Trading DataSource: API Documentation**

This is the detailed C++ API documentation for the Caplin Trading DataSource.

#### **Caplin Trader Trade Model XML Reference**

This document defines the XML tags and attributes used to define Trade Models.

# <span id="page-4-1"></span>**1.4 Typographical conventions**

The following typographical conventions are used to identify particular elements within the text.

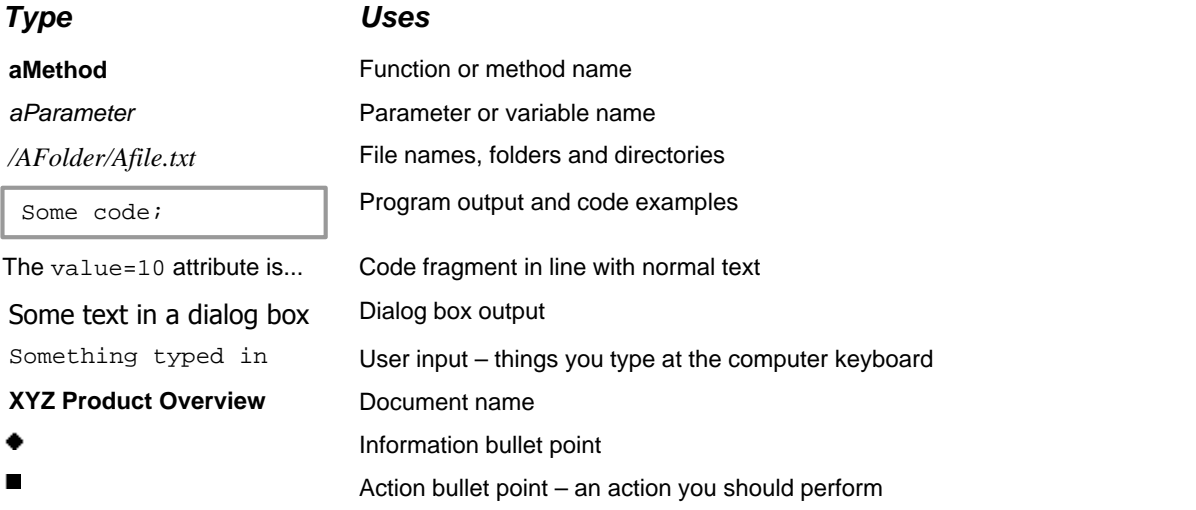

**Note:** Important Notes are enclosed within a box like this. Please pay particular attention to these points to ensure proper configuration and operation of the solution.

**Tip:** Useful information is enclosed within a box like this. Use these points to find out where to get more help on a topic.

# <span id="page-5-0"></span>**1.5 Feedback**

Customer feedback can only improve the quality of our product documentation, and we would welcome any comments, criticisms or suggestions you may have regarding this document.

Please email your thoughts to **documentation@caplin.com**.

# <span id="page-5-1"></span>**1.6 Acknowledgments**

*Java* is a trademark of Sun Microsystems, Inc. in the U.S. or other countries.

*Adobe* and *Flex* are either registered trademarks or trademarks of Adobe Systems Incorporated in the United States and/or other countries.

# <span id="page-6-0"></span>**2 Overview**

Caplin Trader consists of a number of components (see the **Caplin Trader Architecture**). The main components used to integrate Caplin Trader with your Trading System are the Trading DataSource and the Trading GUI.

The following diagram shows the basic architecture of the trading integration components and how they fit into Caplin Trader.

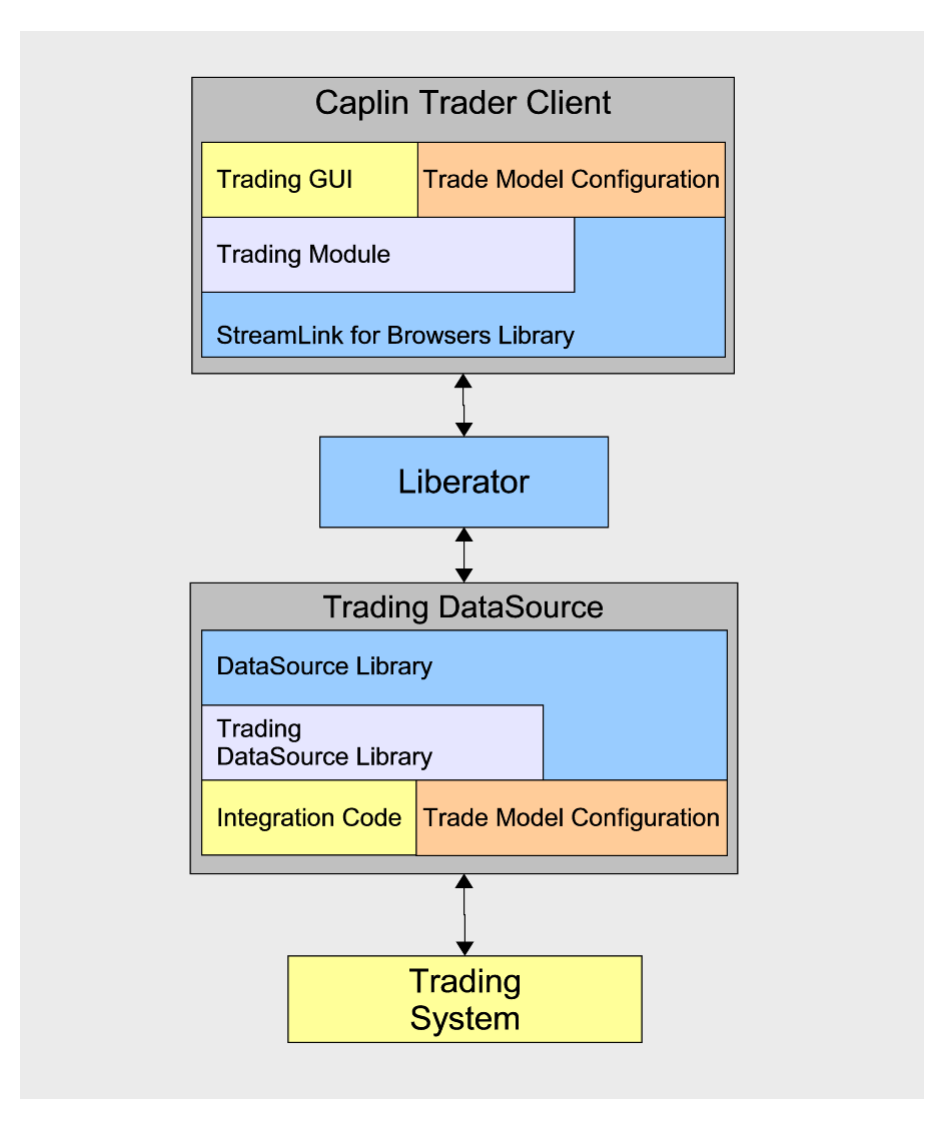

**Simplified Caplin Trader architecture showing only trading integration components**

# **Trading System**

The Trading System represents your systems that support trade capture and execution.

# **Trading DataSource**

The Trading DataSource is the interface between Caplin Trader and the Trading System. Its job is to enable communication between clients and the Trading System. It sits between Caplin Liberator and the Trading System, handling messages sent between clients and the Trading System, via Caplin Liberator. The Trading DataSource consists of the standard Caplin DataSource Library, the Trading DataSource Library, and the custom code required to integrate with your Trading System.

The Trading DataSource provides a simple API that can be used to communicate with your Trading System or can be integrated directly into it. This means the DataSource can be a stand alone process or part of an existing one. The Trading DataSource API is available in both Java and C++ and is built on top of the Caplin DataSource SDK. It gives full access to all the functionality of Caplin DataSource SDK; this allows you to send and receive custom messages in addition to Trade messaging.

# **Trading GUI**

The Trading GUI is the part of the Caplin Trader Client that displays trading tickets and quick trade tiles. It can be customized to contain the correct information and understand the types of trades that can be performed. The Trading GUI consists of custom presentation code that interacts with the Trading DataSource through the Liberator using the client-side Trading Module and the StreamLink for Browsers Library.

The provided trade tickets and quick trade tiles can be used as a starting point for customization, or completely new trading displays can be created using the supplied APIs.

# **Trade Model Configuration**

The Trade Model Configuration is a set of XML files defining the Trade Models that are to be used by the Trading DataSource and Trading GUI. These definitions represent the trade life-cycle and provide an interface between the end user and the Trading System. The same Trade Model Configuration is used by both components to ensure they communicate and maintain a consistent state with one another.

Caplin Trader is not tied to any particular trade model; it can be configured to match your existing trade models along with any new trade models you wish to develop. Once configured with trade models, the Trading DataSource Library and Trading Module will control and verify the states and transitions allowed. This simplifies the integration needed as most of the logic is handled for you and is defined by your configuration.

# <span id="page-8-0"></span>**3 Trading Concepts**

Caplin Trader uses a number of concepts to represent trading; models, channels, trades and events.

# <span id="page-8-1"></span>**3.1 Trade Models**

A Trade Model represents a type of trade, for example a Request for Quote (RFQ) or Executable Streaming Price (ESP). Trade Models consist of a number of states and transitions and are defined by configuration. The Trade Model controls the flow of a trade by defining all the possible states the Trade can be in and the messages that cause transitions from one state to another. It also defines guards on transitions, which are checks to see if a transition can be performed; for example checking that certain fields are present in an event.

# <span id="page-8-2"></span>**3.2 Trade Channels**

A Trade Channel represents a single user's communication between the Caplin Trader Client and the Trading DataSource. It is a private channel for bidirectional messaging and all messages relating to trades for a user will be sent and received on the user's channel.

The Caplin Trader Client opens a Trade Channel by subscribing to an object. The Caplin Liberator maps this subscription to a unique object name for that user and subscribes to the object from the Trading DataSource. When the Trading DataSource responds to this subscription, a private channel is effectively created for messages in both directions between the client and the Trading DataSource; this is the Trade Channel.

Many deployments would use a single Trade Channel. However, sometimes it is useful to have multiple Trading DataSources, each handling different asset classes. In this case the user could have a separate Trade Channel for each Trading DataSource; the client would be set up to subscribe to different object names for the different channels.

# <span id="page-8-3"></span>**3.3 Trades**

A Trade represents a single trade for a user. This could be an RFQ, an Execution on a streaming price, or any other type of trade. A Trade is typically initiated by the client and then the Trading DataSource processes events from the client and the Trading System that transition the Trade between different states.

Multiple trades can be in operation on the same Trade Channel either concurrently or one after the other. Each Trade has an associated RequestId set by the client and a TradeId set by the Trading System. These ids are set by the first message sent by either side and are then included in subsequent messages to link the messages to the correct trade.

A Trade is tied to a Trade Model; this relationship is determined by the first message sent by the client. Once the Trade Model for a Trade has been set, the state of the Trade transitions from the initial state to a final state according to the definition of the Trade Model.

# <span id="page-9-0"></span>**3.4 Trade Events**

A Trade Event typically represents an action by a client or an event from the Trading System. An event originating from the Trading System can represent an action by a dealer or an automated action. A Trade Event is raised either by receiving a message from a client, or directly which causes the DataSource to send a message to a client. Events are tied to a Trade and cause the Trade to move from one state to another as defined by the Trade Model.

A Trade Event contains a number of fields and values, which map directly onto a message sent or received by the Trading DataSource. Some message fields are mandatory and are part of the Trading API; for example, all Trade Events have a type which is represented by the MsgType field in the underlying message. Other fields are optional, some of which may be required by the Trade Model being used.

# <span id="page-10-0"></span>**4 Example Trade Models**

The following sections show examples of Trade Models that can be used with Caplin Trader. More complicated Trade Models can be used with little extra complexity of integration.

# <span id="page-10-1"></span>**4.1 Example Executable Streaming Price (ESP)**

This state diagram shows the example Executable Streaming Price (ESP) Trade Model.

This model is provided with Caplin Trader and is used by the demonstration TradingDataSource and the Caplin Trader Client Reference Implementation, for one-click trading via the Trade Tile.

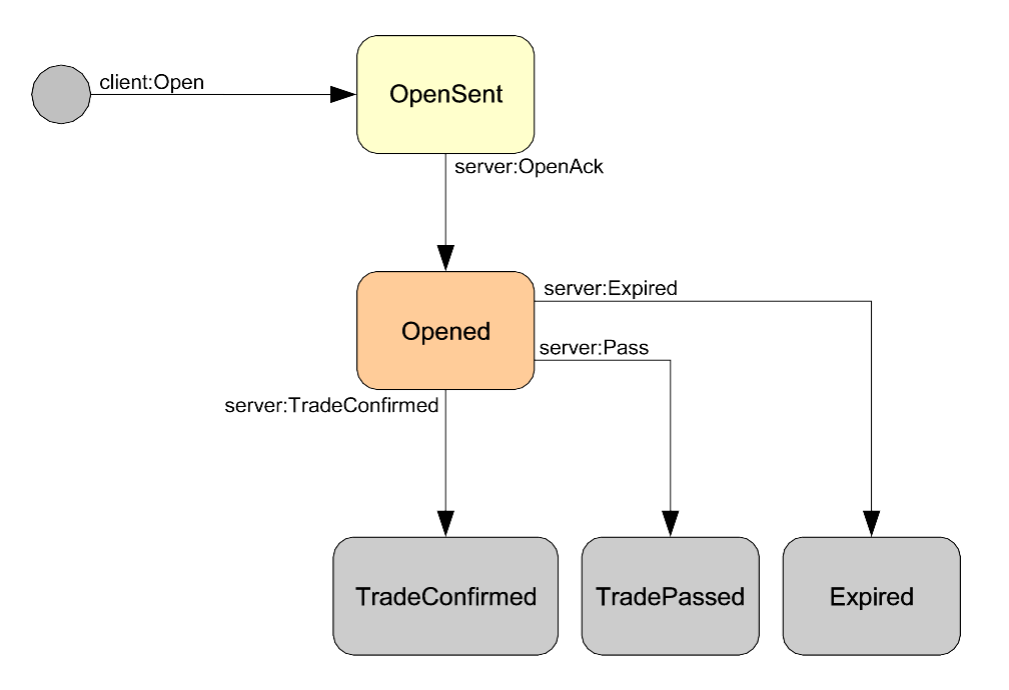

**State diagram for ESP Trade Model**

# <span id="page-11-0"></span>**4.2 Example Request for Stream (RFS)**

This state diagram shows the example Request For Stream (RFS)

Trade Model. This model is provided with Caplin Trader and is used by the demonstration TradingDataSource and the Caplin Trader Client Reference Implementation, for ticket-based trades.

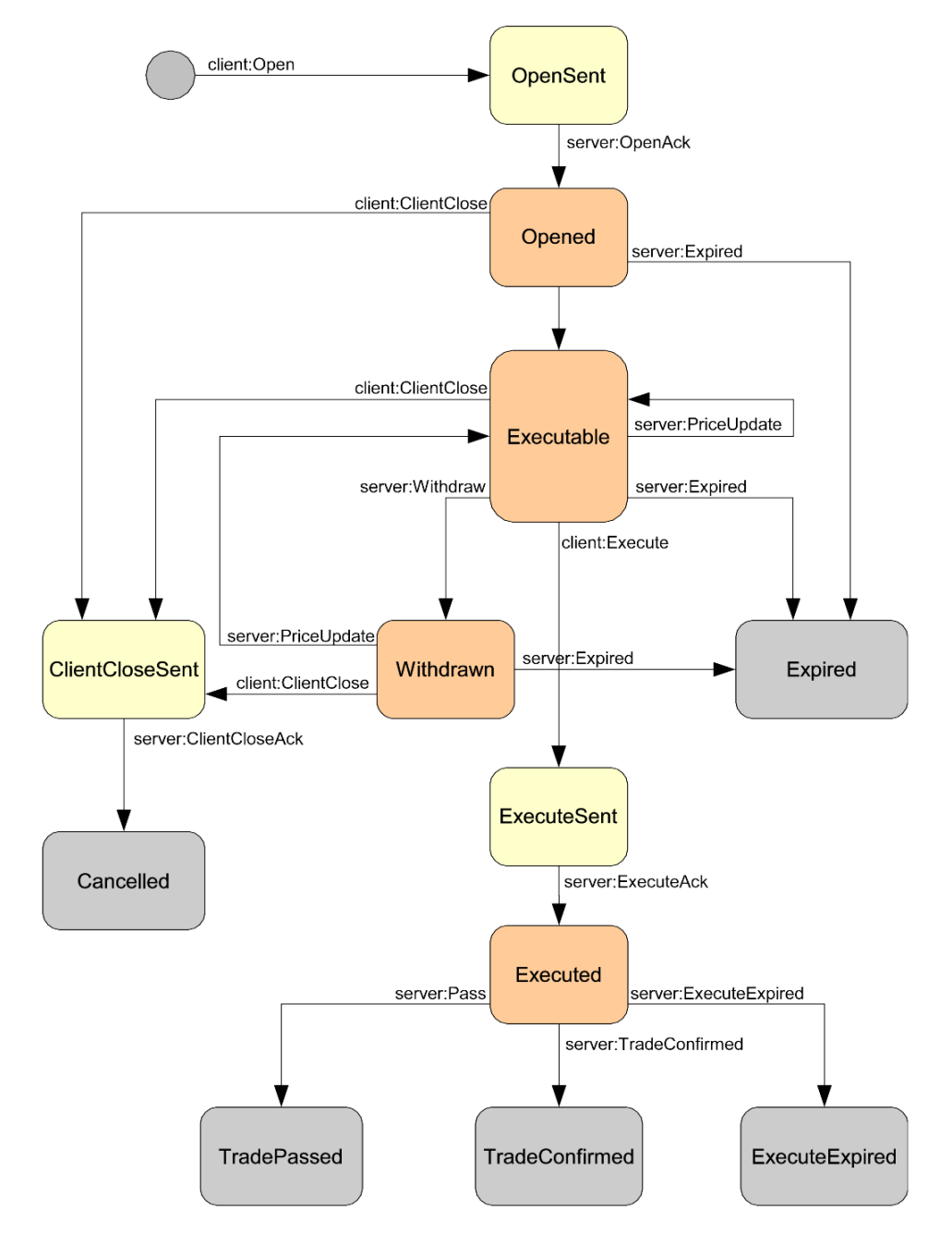

**State diagram for Example RFS Trade Model**

# <span id="page-12-0"></span>**4.3 Example Order (ORD)**

This state diagram shows the example Order (ORD) Trade Model.

This model differs from the ESP and RFS models in that it has two different transitions from the initial state. The standard transition is the client open event (client:Open), but the additional initial state transition (server:Restore) is used when the server restores a trade from the trading system.

This model is provided with Caplin Trader and is used by the demonstration TradingDataSource. It is not currently used by the Caplin Trader Client, but will be included in a forthcoming version of the Caplin Trader Client Reference Implementation for ticket-based order trades.

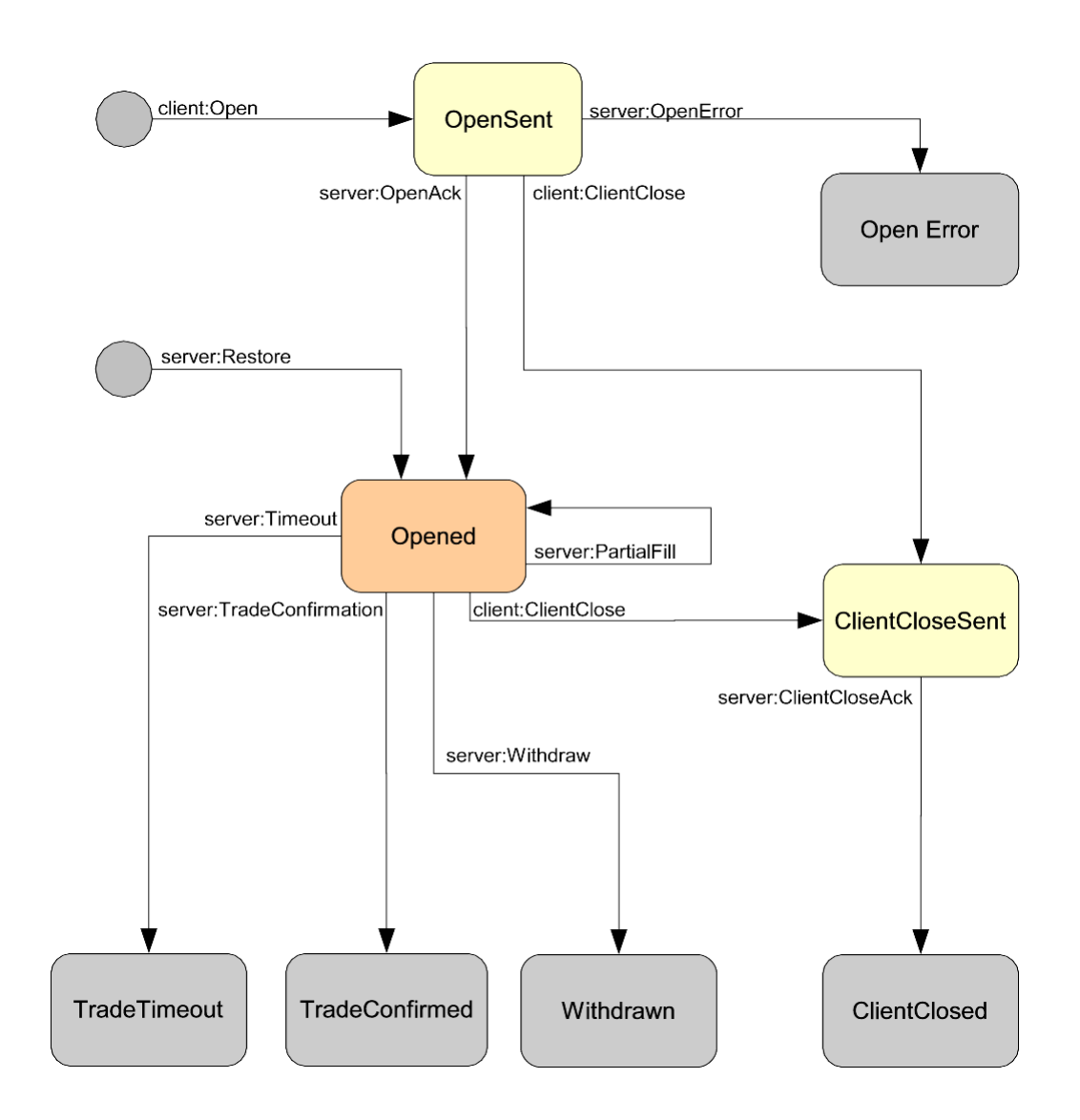

**State diagram for Example ORD Trade Model**

# <span id="page-13-0"></span>**4.4 Simple Request for Quote (RFQ)**

This state diagram shows a typical simple Request for Quote Trade Model.

This particular model is not used by the Caplin Trader Client Reference Implementation, but is typical of an RFQ workflow. Additional states can easily be added before the Open state to account for credit checks and other validation steps as required.

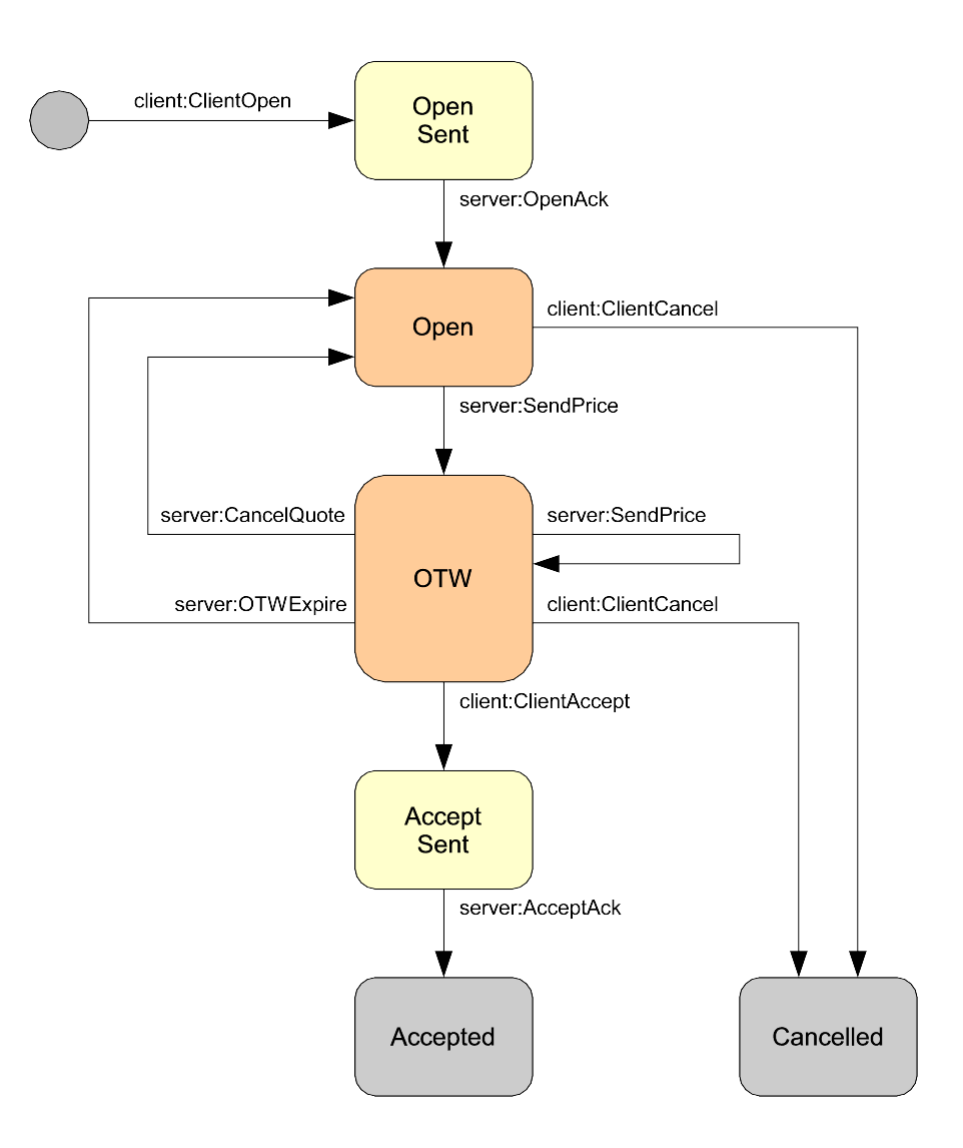

**State diagram for RFQ Trade Model**

# <span id="page-14-0"></span>**5 Configuring Trade Models**

Caplin Trader is designed to work with any Trade Model; it can be configured to match your existing Trade Models or new models being developed.

Trade Models are configured using an XML definition file which defines

- The possible states a trade can be in. ۰
- The transitions a trade can take from one state to another.
- The checks that are made before the transition can be made.

Any number of Trade Models can be configured and Trades can automatically pick out the relevant model to use.

The Trading DataSource kit includes example Trade Model XML definition files. These are Request for Stream (RFS), Executable Streaming Price (ESP), and Order (ORD). The XML definitions can be used as they are, or they can be adapted to your requirements.

For the detailed definition of the Trade Model XML, see the document **Caplin Trader Trade Model XML Reference**.

# <span id="page-15-0"></span>**5.1 Simple RFQ Example**

The following is a simple example of the XML configuration for a simple RFQ Trade Model. This example only shows states and transitions and does not check any events for required fields. See [Simple Request](#page-13-0) <u>[for Quote \(RFQ\)](#page-13-0)</u> I 1<sup>A</sup> to see the Trade Model that this configuration represents.

```
<stateModels>
   <tradeModel name="RFQ">
     <state name="Initial">
      <transition target="OpenSent" trigger="ClientOpen" source="client" />
     </state>
     <state name="OpenSent">
      <transition target="Open" trigger="OpenAck" source="server" />
     </state>
     <state name="Open">
      <transition target="OTW" trigger="PriceUpdate" source="server" />
      <transition target="Cancelled" trigger="ClientCancel" source="client" />
     </state>
     <state name="OTW">
      <transition target="AcceptSent" trigger="ClientAccept"
                   source="client" />
      <transition target="OTW" trigger="PriceUpdate" source="server" />
      <transition target="Open" trigger="OTWExpire" source="server" />
       <transition target="Cancelled" trigger="ClientCancel" source="client" />
     </state>
     <state name="AcceptSent">
      <transition target="Accepted" trigger="AcceptAck" source="server" />
     </state>
     <state name="Accepted">
     </state>
    <state name="Cancelled">
    </state>
   </tradeModel>
</stateModels>
```
# <span id="page-16-0"></span>**5.2 Checking Fields**

The XML configuration allows fields to be checked before a transition will take place. You can define different types of checks, such as whether a field exists, whether it is a certain value, or whether it is greater than a certain value.

A transition definition can define fields to check. In the example below the fields RequestId and TradeId are both checked to make sure they exist.

```
 <state name="OpenSent">
  <transition target="Open" trigger="OpenAck" source="server">
     <fields>
       <field name="RequestId" exists="true" />
       <field name="TradeId" exists="true" />
     </fields>
   </transition>
 </state
```
Sets of fields to be checked against can be defined outside the scope of a particular Trade Model. This allows multiple models to make use of the same sets of field checks. In the following example the Open state has a transition that will check the FieldSet1 fields definition, where FieldSet1 is defined outside the scope of the model.

```
<fieldsDef id="FieldSet1">
   <field name="MsgType" exists="true" />
   <field name="MsgVersion" greaterThan="0" />
   <field name="RequestId" exists="true" />
</fieldsDef>
<tradeModel name="RFQ">
   <state name="Open">
    <transition target="OTW" trigger="PriceUpdate" source="server">
       <fields id="FieldSet1" />
     </transition>
   </state>
</tradeModel>
```
Sets of fields can also reference other sets of fields; this is useful when multiple messages have a common set of fields to check. The following example shows FieldSet1 referencing StdFields, this has the effect of combining both field definitions at runtime so all fields are checked.

```
<fieldsDef id="StdFields">
   <field name="MsgType" exists="true" />
   <field name="MsgVersion" greaterThan="0" />
   <field name="RequestId" exists="true" />
</fieldsDef>
<fieldsDef id="FieldSet1">
   <fields id="StdFields" />
   <field name="Price" exists="true" />
   <field name="PriceVersion" greaterThan="0" />
</fieldsDef>
```
Additionally, models can parameterize their use of field sets, which allows a single model to be used by multiple Trade types, such as Spots, Swaps, Forwards, and so on, and different sets of fields are checked accordingly. The following example shows a single fields definition, PriceUpdateFields, used by the PriceUpdate transition in the Open state. The fields checked depend on a run-time parameter, the TradingType field, which defines whether the trade is a Spot or a Swap.

```
<fieldsDef id="PriceUpdateFields">
   <param value="SPOT">
     <field name="AskPrice" greaterThan="0" />
    <field name="BidPrice" greaterThan="0" />
   </param>
   <param value="SWAP">
    <field name="L1_AskPrice" greaterThanField="L1_BidPrice" />
     <field name="L1_BidPrice" greaterThan="0" />
     <field name="L2_AskPrice" greaterThanField="L2_BidPrice" />
     <field name="L2_BidPrice" greaterThan="0" />
   </param>
</fieldsDef>
<tradeModel name="RFQ">
   <state name="Open">
     <transition target="OTW" trigger="PriceUpdate" source="server">
       <fields id="PriceUpdateFields"
               paramType="context" paramField="TradingType" />
     </transition>
   </state>
</tradeModel>
```
# <span id="page-18-0"></span>**6 Using the Trading DataSource Java API**

This section provides a brief description of the main parts of the Trading DataSource Java API (see the **Caplin Java Trading DataSource: API Documentation** for full details).

To implement a Trading DataSource you set up listener objects to handle events occurring on trades and create events to be sent back into the system.

# <span id="page-18-1"></span>**6.1 Initialization**

When your Trading DataSource application starts, it should create an instance of TradingDataSource and register itself as a TradingApplicationListener. The TradingDataSource starts up a DataSource, which then connects to the Liberator. The DataSource also sets up the necessary DataSource listeners internally to handle the trade messaging.

The following is a simple code extract showing the creation of a TradingDataSource within a custom application.

#### **Creation of a TradingDataSource**

```
public class MyTradingApp implements TradingApplicationListener
\{ static void main(String[] args)
\{ new MyTradingApp();
 }
   MyTradingApp()
\{ // Create a factory object for generating the trading state machines.
      StateMachineFactory myTradingStateMachineFactory = new StateMachineFactory();
      // Load the required Trade Models into the factory.
      myTradingStateMachineFactory.loadModels(new File("conf/MyESPStateModel.xml"));
      myTradingStateMachineFactory.loadModels(new File("conf/MyRFSStateModel.xml"));
      // Create the Trading DataSource.
      // This will create a DataSource object internally to manage the
      // communication with other DataSources, such as Caplin Liberator
      // and hence client applications.
      // TradingDataSource implements the standard DataSource callbacks,
      // which allow you to use the Trading API to communicate with 
      // clients in the form of Trade messages. 
      myTradingDataSource = new TradingDataSource
                          (this, //Reference to this TradingApplicationListener
                           "MyDataSourceConfig.xml",
                                // The configuration file for this DataSource
                          myTradingStateMachineFactory
 );
      // Once the TradingDataSource has been created
      // it has to be started explicitly.
  myTradingDataSource.start();<br>}
 }
 // ...
}
```
The TradingDataSource processes the flow of a trade by following the states defined by the Trade Model for the particular type of trade. This processing is carried out by a state machine, implemented as a

StateMachine object. Before creating the TradingDataSource, the Trading DataSource application creates a StateMachineFactory, and loads the factory with the required Trade Models, The models are defined in the XML configuration files discussed in <u>[Configuring Trade Models](#page-14-0)</u> 12 . The StateMachineFactory is then passed to the TradingDataSource constructor, so that the DataSource can create a the state machine for each loaded Trade Model.

The TradingDataSource constructor is also supplied with an XML format configuration file for the DataSource. This file defines the connections that the DataSource makes with the other Caplin Platform components, such as Liberator.

# <span id="page-19-0"></span>**6.2 New Channels**

The TradingApplicationListener is notified when new channels are created; this allows you to perform any necessary user specific initialization. You must also add a ChannelListener to the channel. The ChannelListener is an interface you must implement; it could be a new instance for each channel or a single global instance. Its job is to handle notifications on the channel about newly created trades and trades being closed.

The following code extract shows part of a sample implementation of a TradingApplicationListener . It shows a custom ChannelListener being added to the channel to handle trades, and then a method being called on a hypothetical tradingSystem object to log in the user for the channel.

#### **Example implementation of TradingApplicationListener.channelCreated()**

```
public void channelCreated(TradeChannel channel)
\{ channel.setChannelListener(new MyChannelListener(channel));
   // Handle new channel/user. 
   // For example:
   tradingSystem.loginUser(channel.getUser());
}
```
### <span id="page-19-1"></span>**6.3 New Trades**

The ChannelListener is notified of new trades when a client initiates them; the trade is passed to it as a Trade object. When a trade is created the ChannelListener can perform any initialization needed with the Trading System and also add a TradeListener to the newly created Trade object. The TradeListener is an interface you must implement and could be a new instance for each trade or a single global instance; its job is to handle all events for a trade. You normally have different implementations of TradeListener that handle different trade types.

The following code extract shows part of a sample implementation of a ChannelListener. It shows a different custom TradeListener being added to the Trade object to handle its events, depending on the trade model used for the trade.

**Example implementation of ChannelListener.tradeCreated()**

```
public void tradeCreated(Trade trade)
\{ // Check the trade model used 
   // and create an appropriate listener to handle it.
   if (trade.getType().equals("ORD"))
\{ trade.setTradeListener(new ORDTradeListener(trade));
 }
   else if (trade.getType().equals("RFS"))
\{ trade.setTradeListener(new RFQTradeListener(trade));
 }
}
```
How the new trade is handled depends on the trading system to which the Trading DataSource is connected, and the nature of the API to that system.

The Trade object must be retained, so that it can be referred to when the trade system responds with an event (see <u>[Dealing with events](#page-20-0)</u> | 18<sup>)</sup>). Assume, for example, the trading system API supports a listener style interface with a listener object for each trade. TradeListener.tradeCreated() can store the Trade object in a trade system listener object before calling the trading system. When the trading system subsequently raises an event on the Trade, it will call the listener, which can then refer to Trade object as required (for example to create an event to pass on to the client).

Alternatively the trading system may not support a listener interface. For example, it may, just pass back an "event" with an ID relating to the Trade. In this case TradeListener.tradeCreated() would have to store the Trade object in a suitable data structure (say a hash table). This structure must be accessible by the code that handles events from the trading system. This code would typically use the ID returned in the trading system event as the key to extract the Trade object.

# <span id="page-20-0"></span>**6.4 Dealing with events**

The TradeEvent object represents a trade event, which typically encapsulates a message between the client and the Trading DataSource. A TradeEvent has a type, which represents the type of the message, for example "Open", "PriceUpdate" or "Execute". It also has a number of fields to represent all the necessary information for that message, for example "BidPrice" or "Amount".

The TradeListener is responsible for handling Trade Events; it is notified when new events are received from the client. When a message is received from the client, it is processed by the Trading DataSource to verify that the event is valid based on the trade model before notifying the TradeListener of the event. The Trade and TradeEvent objects are passed to the TradeListener. The Trade has been updated with the data from the TradeEvent and can be used to create and send new TradeEvents. The TradeListener would then typically send a message on to the Trading System or handle the event in some other way.

The following code extract shows an implementation of the TradeListener method to receive events.

#### **Example implementation of TradeListener.receiveEvent()**

```
public void receiveEvent(TradeEvent event)
\{// Talk to Trading System<br>}
}
```
Events raised by the Trading System can be pushed into the Trading DataSource. This is done by creating a TradeEvent from the relevant Trade object, setting the necessary attributes, and asking the Trade object to send it. At this point the Trading DataSource will verify, through the Trade Model, that the event is allowed and contains all the necessary information, before sending the message off to the client.

The following code extract shows the typical custom code that would be written in the Trading DataSource to create an event and send it to a client.

#### **Custom code to create an event**

```
TradeEvent myEvent = trade.createEvent("PriceUpdate");
myEvent.addField("BidPrice", bidPrice);
// Add more fields
// ...
// Then send the event on to the client.
trade.sendEvent(myEvent);
```
# <span id="page-21-0"></span>**6.5 Closing Trades**

When a trade reaches a final state it is closed. This could happen when the user or the Trading System cancels the trade, when the trade is successfully executed, or when it is rejected. The final states are defined by the trade model and are the states that have no transitions to another state. The ChannelListener is notified when a trade has reached this state, which allows the application to clean up any resources associated with that trade.

The following code extract shows the implementation of the ChannelListener method for notifying closed trades.

#### **Example implementation of ChannelListener.tradeClosed()**

```
public void tradeClosed(Trade trade)
\{ // Clean up
}
```
### <span id="page-21-1"></span>**6.6 Closing Channels**

When a user logs off the system the trade channel for that user is closed. This could also happen if the client application is designed to close trade channels when they are not in use. The TradingApplicationListener will be notified when a channel is closed, which allows any resources associated with that channel to be cleaned up. Once the trade has been closed it can no longer be used to create or send events.

The following code extract shows the implementation of the TradingApplicationListener method for notifying closed channels.

**Example implementation of TradingApplicationListener.channelClosed()**

```
public void channelClosed(TradeChannel channel)
\{ // Clean up
}
```
# <span id="page-22-0"></span>**7 The Java Trading DataSource Example**

The Java Trading DataSource is supplied with example code to help you get started. This is in the Java package example, which is located in the folder *examples/source*. The example package contains commented example code that shows how to use the Trading DataSource API, as described in [Using the](#page-18-0) [Trading DataSource Java API](#page-18-0) (16<sup>)</sup>. The package is set up to handle Request For Stream (RFS) and Executable Streaming Price (ESP) Trade Models, but could be easily adapted to handle any Trade Models you configure.

The example is also used as the Reference Implementation Trading DataSource for ESP and RFS trades made through the Caplin Trader Client Reference Implementation, and shares the Trade Model definitions with the client.

# <span id="page-23-0"></span>**8 Using the Trading DataSource C++ API**

This section provides a brief description of the main parts of the Trading DataSource C++ API (see the **Caplin C++ Trading DataSource: API Documentation** for full details).

To implement a Trading DataSource you make use of callbacks on a class of your choice, to be notified of events occurring on trades and to create events to be sent back into the system.

# <span id="page-23-1"></span>**8.1 Initialization**

When your Trading DataSource application starts, it should create an instance of TradingDataSource and register itself as a TradingApplicationListener.

The TradingDataSource starts up a DataSource, which then connects to the Liberator. The DataSource also sets up the necessary DataSource listeners internally to handle the trade messaging.

The following is a simple code extract showing the creation of a TradingDataSource within a custom application.

#### **Creation of a TradingDataSource**

```
using namespace Caplin::TradingDataSource;
class MyTradingApp : public TradingApplicationListener
\{public: 
   MyTradingApp()
\{ // Prepare a vector of filenames of the config files to use
     std::vector<std::string> configFiles;
      configFiles.push_back("conf/MyESPStateModel.xml");
      configFiles.push_back("conf/MyRFSStateModel.xml");
      // Create the Trading DataSource, passing in a pointer to a class that 
      // implements TradingApplicationListener (so our 'this' pointer is fine)
      m_tradingDataSource.reset(new TradingDataSource(this, 
                                                    "MyDataSourceConfig.conf", 
                                                    configFiles));
      // Once the TradingDataSource has been created
      // it has to be started explicitly.
      m_tradingDataSource->start();
 }
   // ...
private:
  std::auto_ptr<TradingDataSource> m_tradingDataSource;
}
```
The TradingDataSource processes the flow of a trade by following the states defined by the Trade Model for the particular type of trade. This processing is carried out by a state machine, implemented internally as a StateMachine object. Before creating the TradingDataSource, the Trading DataSource application creates a StateMachineFactory internally and loads the factory with the required Trade Models. The models are defined in the XML configuration files discussed in [Configuring](#page-14-0) [Trade Models](#page-14-0)  $\ket{\imath}$  and their paths are passed in to the constructor of  $\texttt{TradingDatabase}$ vector of strings or a single string.

The TradingDataSource constructor is also supplied with a configuration file for the DataSource. This file defines the connections that the DataSource makes with the other Caplin Platform components, such as Liberator.

# <span id="page-24-0"></span>**8.2 New Channels**

The TradingApplicationListener is notified when new channels are created; this allows you to perform any necessary user specific initialization. You must also add a ChannelListener to the channel. The ChannelListener is an interface you must implement; it could be a new instance for each channel or a single global instance. Its job is to handle notifications on the channel about newly created trades and trades being closed.

The following code extract shows part of a sample implementation of a TradingApplicationListener . It shows a custom ChannelListener being added to the channel to handle trades, and then a method being called on a hypothetical trading System object to log in the user for the channel.

#### **Example implementation of TradingApplicationListener::channelCreated()**

```
void MyTradingApplicationListener::channelCreated(TradeChannel& channel)
\{ channel.setChannelListener(m_pTradeChannelListener);
   // Handle new channel/user. 
   // For example:
tradingSystem.loginUser(channel.getUser());<br>}
}
```
### <span id="page-24-1"></span>**8.3 New Trades**

The ChannelListener is notified of new trades when a client initiates them; the trade is passed to it as a Trade object. When a trade is created the ChannelListener can perform any initialization needed with the Trading System and also add a TradeListener to the newly created Trade object. The TradeListener is an interface you must implement and could be a new instance for each trade or a single global instance; its job is to handle all events for a trade. You normally have different implementations of TradeListener that handle different trade types.

The following code extract shows part of a sample implementation of a ChannelListener. It shows a different custom TradeListener being added to the Trade object to handle its events, depending on the trade model used for the trade.

#### **Example implementation of ChannelListener::tradeCreated()**

```
void MyTradeChannelListener::tradeCreated(Trade& trade) 
\{ if (trade.isType("ESP"))
\{ trade.setTradeListener(m_pRFSTradeListener);
 }
   else if (trade.isType("RFS"))
\{ trade.setTradeListener(m_pRFQTradeListener);
 }
}
```
How the new trade is handled depends on the trading system to which the Trading DataSource is connected, and the nature of the API to that system.

# <span id="page-25-0"></span>**8.4 Dealing with events**

The TradeEvent object represents a trade event, which typically encapsulates a message between the client and the Trading DataSource. A TradeEvent has a type, which represents the type of the message, for example "Open", "PriceUpdate" or "Execute". It also has a number of fields to represent all the necessary information for that message, for example "BidPrice" or "Amount".

The TradeListener is responsible for handling Trade Events; it is notified when new events are received from the client. When a message is received from the client it is processed by the Trading DataSource to verify that the event is valid based on the trade model before notifying the TradeListener of the event. The Trade and TradeEvent objects are passed to the TradeListener. The Trade has been updated with the data from the TradeEvent and can be used to create and send new TradeEvents. The TradeListener would then typically send a message on to the Trading System or handle the event in some other way.

The following code extract shows an implementation of the TradeListener method to receive events.

#### **Example implementation of TradeListener::receiveEvent()**

```
void RFQTradeListener::receiveEvent(Trade& trade,
                              const TradeEvent& tradeEvent)
\{// Talk to Trading System<br>}
}
```
Events raised by the Trading System can be pushed into the Trading DataSource. This is done by creating a TradeEvent from the relevant Trade object, setting the necessary attributes, and asking the Trade object to send it. At this point the Trading DataSource will verify, through the Trade Model, that the event is allowed and contains all the necessary information, before sending the message off to the client.

The following code extract shows the typical custom code that would be written in the Trading DataSource to create an event and send it to a client.

#### **Custom code to create an event**

```
TradeEvent myEvent = trade.createEvent("PriceUpdate ");
myEvent.addField("BidPrice", bidPrice);
// Add more fields
// ...
// Then send the event on to the client.
 trade.sendEvent(myEvent);
```
# <span id="page-26-0"></span>**8.5 Closing Trades**

When a trade reaches a final state, it is closed. This could happen when the user or the Trading System cancels the trade, when the trade is successfully executed, or when it is rejected. The final states are defined by the trade model and are the states that have no transitions to another state. The ChannelListener is notified when a trade has reached this state, which allows the application to clean up any resources associated with that trade. Once the trade has been closed it can no longer be used to create or send events.

The following code extract shows the implementation of the ChannelListener method for notifying closed trades.

#### **Example implementation of ChannelListener.tradeClosed()**

```
void MyTradeChannelListener::tradeClosed(Trade& trade)
\{ // Clean up
\frac{1}{2} \cdots}
```
# <span id="page-26-1"></span>**8.6 Closing Channels**

When a user logs off the system the trade channel for that user is closed. This could also happen if the client application is designed to close trade channels when they are not in use. The TradingApplicationListener will be notified when a channel is closed, which allows any resources associated with that channel to be cleaned up.

The following code extract shows the implementation of the TradingApplicationListener method for notifying closed channels.

#### **Example implementation of TradingApplicationListener.channelClosed()**

```
void MyTradingApplicationListener::channelClosed(TradeChannel& channel) 
\{ // Clean up
  // ...
}
```
# <span id="page-27-0"></span>**9 The C++ Trading DataSource Example**

easily adapted to handle any Trade Models you configure.

The C++ Trading DataSource is supplied with an example application to help you get started.

The Visual Studio 2005 project file for the example is in the folder *examples\DemoTradingSource*. The source files *DemoTradingSource.cpp* and *DemoTradingSource.h* contain the example code that shows how to use the Trading DataSource API as described in this document. The example is set up to handle Request For Stream (RFS) and Executable Streaming Price (ESP) Trade Models, but could be

# <span id="page-28-0"></span>**10 Glossary of terms and acronyms**

This section contains a glossary of terms, abbreviations, and acronyms used in this document.

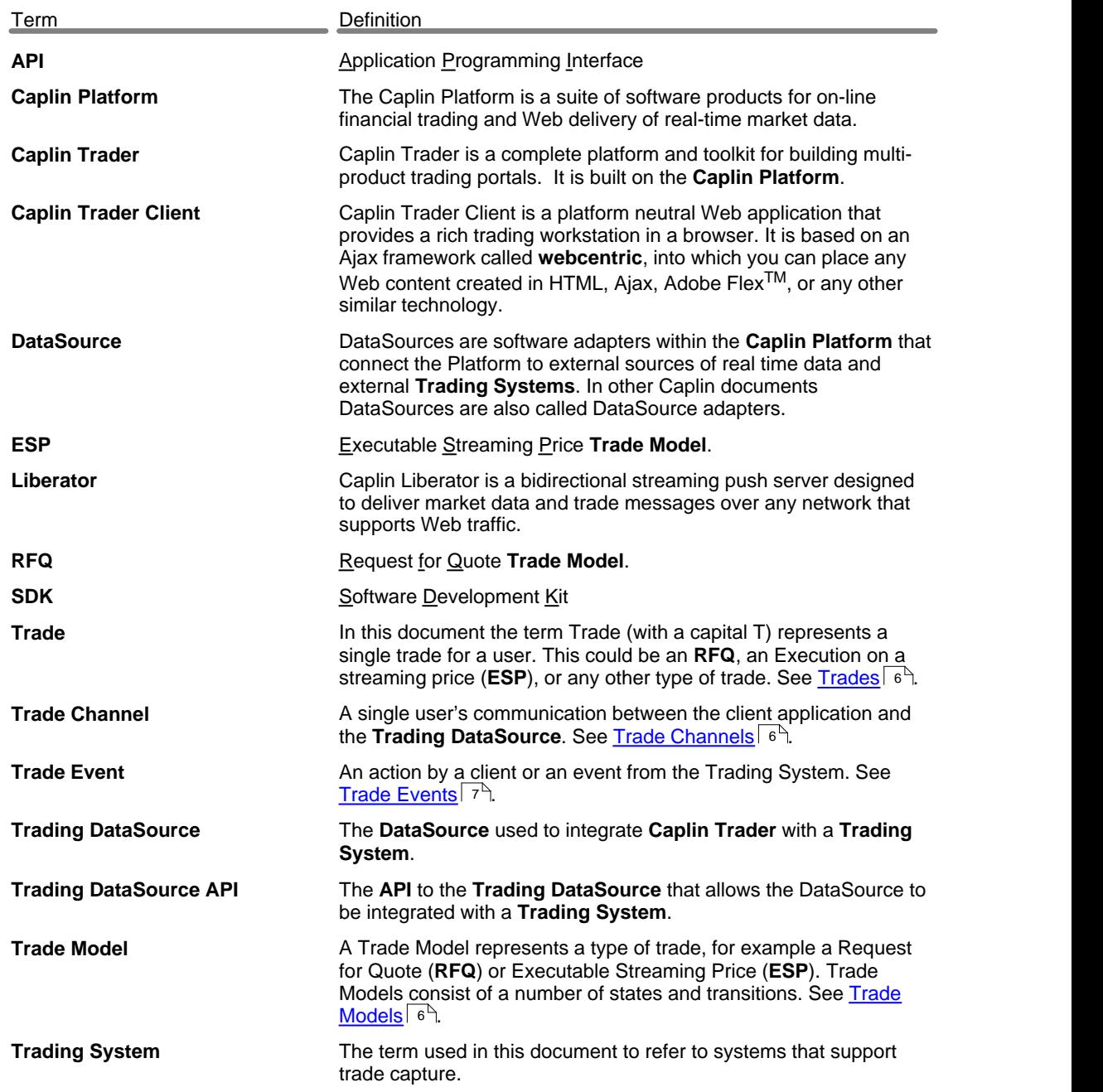

# **Index**

# **- A -**

Abbreviations, definitions 26 Acronyms, definitions 26 API C++ Trading DataSource, using 21 Java Trading DataSource, using 16 Trading DataSource, overview 4 Trading DataSource, reference<br>documentation 2 documentation API (C++) ChannelListener 24 ChannelListener interface 22 TradeEvent object 23 TradeListener interface 22 TradeListener object 23 TradingApplicationListener 21, 22 TradingDataSource 21 API (Java) ChannelListener 19 ChannelListener interface 17 TradeEvent object 18 TradeListener interface 17 TradeListener object 18 TradingApplicationListener 16, 17 TradingDataSource 16 Architecture of Caplin Trader 2 asset class handled by Trading DataSource 6

### **- C -**

 $C++$ API for Trading DataSource, examples 21 Caplin Trader architecture of 2 Caplin Trading DataSource API reference documentation 2 Channel Trade Channel 6 ChannelListener (C++) notification of new trades 22

ChannelListener (Java) notification of new trades 17 ChannelListener (C++) adding to a Trade Channel 22 notifying channel closure 24 notifying trade closure 24 ChannelListener (Java) adding to a Trade Channel 17 notifying channel closure 19 notifying trade closure 19 **Configuration** of RFQ Trade Model using XML 13 of Trade Model 4, 12

### **- D -**

DataSource listener (C++) handling trade messages 21 DataSource listener (Java) handling trade messages 16

# **- E -**

ESP Trade Model in example package of Java Trading DataSource kit 20 in Trading DataSource kit 12 state diagram 8 Event definition for trading 7 from trading system (C++) 22 from trading system (Java) 17 handling by listener object 16, 21 represented by TradeEvent object (C++) 23 represented by TradeEvent object (Java) 18 Examples closing a Trade (C++) 24 closing a Trade (Java) 19 closing a Trade Channel (C++) 24 closing a Trade Channel (Java) 19 creating a new Trade Channel (C++) 22 creating a new Trade Channel (Java) 17 creation of Trade Event (C++) 23 creation of Trade Event (Java) 18 implementation of ChannelListener (C++) 22

Examples implementation of ChannelListener (Java) 17 implementation of TradeListener (C++) 23 implementation of TradeListener (Java) 18 Trade Model configuration (RFQ) 13 Trading DataSource example (C++) 25 Trading DataSource example (Java) 20 Examples (C++) initialization of Trading DataSource 21 Examples (Java) initialization of Trading DataSource 16 Executable Streaming Price (ESP) example of Trade Model 6 state diagram 8

### **- F -**

Factory (C++) for trading state machines 21 Factory (Java) for trading state machines 16 Field checking via XML configuration 14 in Trade Event 7

### **- G -**

Glossary 26 Guard 6

**- J -**

Java API for Trading DataSource, examples 16 trademark 3

**- L -**

Listener interface in trading system (C++) 22 in trading system (Java) 17 Listener object ChannelListener (C++) 22, 24 ChannelListener (Java) 17, 19

TradeListener (C++) 22, 23 TradeListener (Java) 17, 18 Listener object (C++) TradingApplicationListener 21 Listener object (Java) TradingApplicationListener 16

# **- M -**

```
Message 
    encapsulated by TradeEvent (C++) 23
    encapsulated by TradeEvent (Java) 18
Messages 
    causing state transitions 6
    checking common set of fields 14
    custom 4
    for trading 4
    on Trade Channels 6
    raising Trade Event 7
    transmitting RequestId and TradeId 6
MsgType field 
    in trade Event 7
```
# **- O -**

ORD Trade Model in Trading DataSource kit 12 state diagram 10 Order (ORD) state diagram 10

# **- R -**

Readership 1 Reference Implementation Trading DataSource 20 Request for Quote (RFQ) example of Trade Model 6 state diagram 11 Request for Stream (RFS) state diagram 9 RequestId 6 RFQ Trade Model example XML configuration 13 state diagram 11 RFS Trade Model

RFS Trade Model in example package of Java Trading DataSource kit 20 in Trading DataSource kit 12 state diagram 9

#### **- S -**

**State** concept, in Trade Model 6 defining in XML configuration 13 State machine 16, 21

#### **- T -**

Terms, glossary of 26 **Trade** closing  $(C++)$  24 closing (Java) 19 definition of 6 handling new Trade using ChannelListener (C++) 22 handling new Trade using<br>ChannelListener (Java) 17 ChannelListener (Java) 17 Trade Channel definition of 6 notifying closure (C++) 24 notifying closure (Java) 19 notifying creation (C++) 22 notifying creation (Java) 17 Trade Event definition of 7 handling by listener object 16, 21 Trade messaging role of TradeEvent object (C++) 23 role of TradeEvent object (Java) 18 role of TradeListener object (C++) 23 role of TradeListener object (Java) 18 Trade messaging (C++) handling via DataSource listeners 21 Trade messaging (Java) handling via DataSource listeners 16 Trade Model configuration overview 4 configuring 12 definition of 6 ESP state diagram 8 ORD state diagram 10

relationship to Trade 6 relationship to Trading DataSource 4 RFQ state diagram 11 RFS state diagram 9 supported in Trading DataSource kit 12 Trade object 17, 18, 22, 23 Trade System events raised by 18, 23 messages from TradeListener (C++) 23 messages from TradeListener (Java) 18 TradeEvent object (C++) 23 TradeEvent object (Java) 18 TradeId 6 TradeListener (Java) custom 17 TradeListener (C++) custom 22 handling Trade Events 23 TradeListener (Java) handling Trade Events 18 Trading DataSource API overview 4 overview and architecture 4 relationship to Trade Models 4 standard TradeModels in kit 12 using the C++ API 21 using the Java API 16 Trading GUI overview 4 Trading state machine (C++) 21 Trading state machine (Java) 16 Trading System cancelling a trade (C++) 24 cancelling a trade (Java) 19 events from 7 events from (C++) 22 events from (Java) 17 initialization within (C++) 22 initialization within (Java) 17 listener interface (C++) 22 listener interface (Java) 17 overview 4 processing events 6 TradingApplicationListener (C++) notifying when Trade Channel created 22 TradingApplicationListener (C++) example 21

TradingApplicationListener (Java) example 16 notifying when Trade Channel created 17 TradingDataSource (C++) creating in custom application 21 TradingDataSource (Java) creating in custom application 16 **Transition** checking fields in XML definition of 14 concept, in Trade Model 6 defining in XML configuration 13 of Trade state 6

**- V -**

Value in Trade Event 7

### **- X -**

XML configuration example for RFQ Trade Model 13 in TradingDataSource kit 12 overview 4 specifying field checks in transition definitions 14

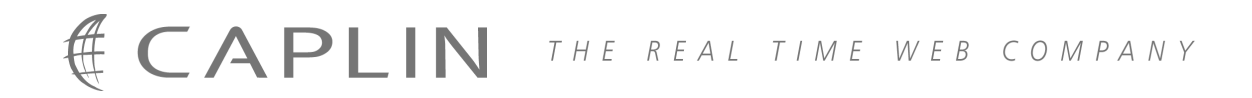

# **Contact Us**

Caplin Systems Ltd **www.caplin.com** Triton Court 14 Finsbury Square London EC2A 1BR Telephone: +44 20 7826 9600 Fax: +44 20 7826 9610

The information contained in this publication is subject to UK, US and international copyright laws and treaties and all rights are reserved. No part of this publication may be reproduced or transmitted in any form or by any means without the written authorization of an Officer of Caplin Systems Limited.

Various Caplin technologies described in this document are the subject of patent applications. All trademarks, company names, logos and service marks/names ("Marks") displayed in this publication are the property of Caplin or other third parties and may be registered trademarks. You are not permitted to use any Mark without the prior written consent of Caplin or the owner of that Mark.

This publication is provided "as is" without warranty of any kind, either express or implied, including, but not limited to, warranties of merchantability, fitness for a particular purpose, or non-infringement.

This publication could include technical inaccuracies or typographical errors and is subject to change without notice. Changes are periodically added to the information herein; these changes will be incorporated in new editions of this publication. Caplin Systems Limited may make improvements and/or changes in the product(s) and/or the program(s) described in this publication at any time.

This publication may contain links to third-party web sites; Caplin Systems Limited is not responsible for the content of such sites.

**Caplin Trader 1.3: Integrating Caplin Trader With A Trading System, November 2008, Release 1**